## **THE SEATTLE SEATTLE** THE Services

## **First Time Login to the IT Help Desk**

## **Go to IT Help Desk by entering url**, **[https://helpdesk.seattlecolleges.edu](https://helpdesk.seattlecolleges.edu/) Login in with your MySeattleColleges credentials.**

**For your FIRST TIME logging into IT HelpDesk** you'll receive a prompt to complete your profile with your security options. You will only need to fill out this form the first time you log into IT HelpDesk. After you've filled in the security questions form (shown below), click the Create My Account button to open IT HelpDesk.

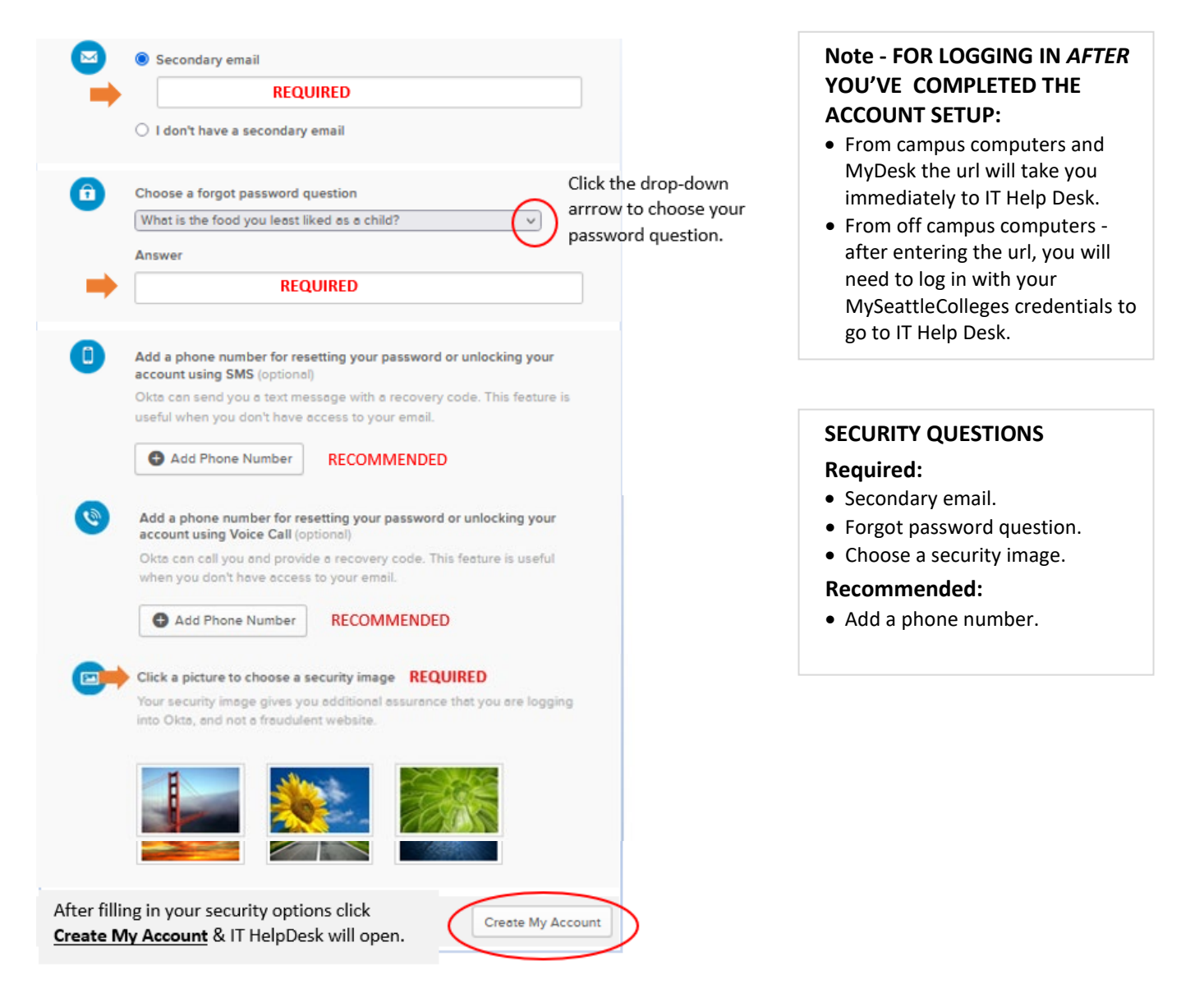

**For assistance, please contact the IT Help Desk -** <https://itservices.seattlecolleges.edu/it-help-desk> North 206.934.3630 ← Central 206.934.6333 ← South 206.934.5844 ← LiveChat line <https://direct.lc.chat/11900901/3>

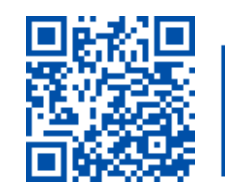

ITHelp@seattlecolleges.edu Doc applies to all campuses - 12/09/22